## **Rename Dialog**

Use the Rename dialog to change the name of a project or module used in the project. In server projects, it is safe to change module names as modules are identified by a module ID in the Teamwork server, not by a module name.

To open the Rename dialog:

- 1. Open the **Manage Projects** dialog.
- 2. Select the project whose name you want to change.
- 3. Click the **Rename** button.

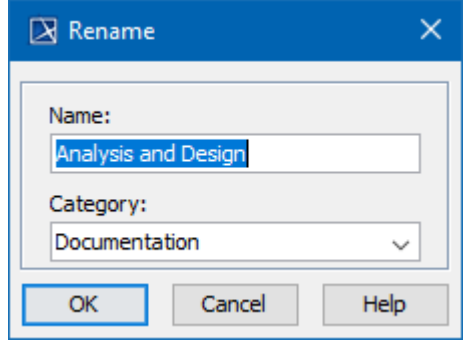

**Rename dialog**

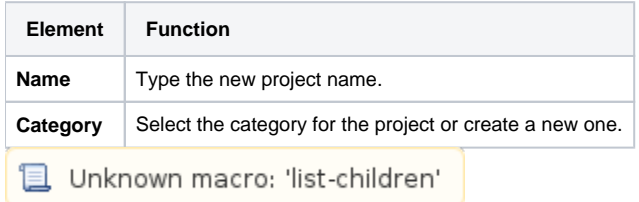